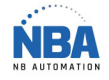

CONFIGURATION DATALOGIC PM9300

If there is a problem with the configuration, you can start from the beginning by scanning this

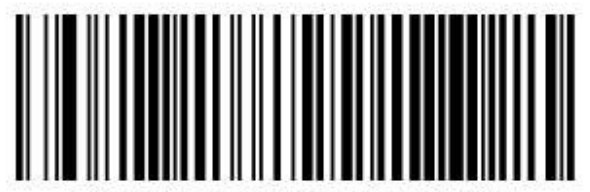

Restore Custom Default Configuration

code:

If the drive has already been configured with another base, you can disconnect it by scanning this code, weigh again on the trigger and drop the drive on the base and after releasing the trigger. Waiting for a BEEP - BEEP - BEEP

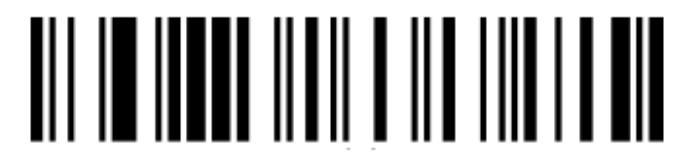

Unlink

Install the USB-COM software (Downloader the latest version of the Datalogic site)

Connect the base to an electrical outlet

Scan the code below:

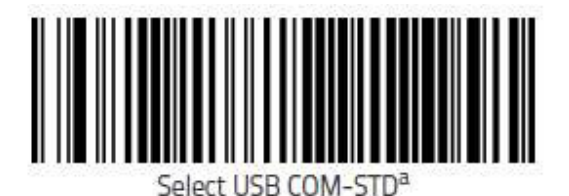

Wait 10 seconds Scan the code below:

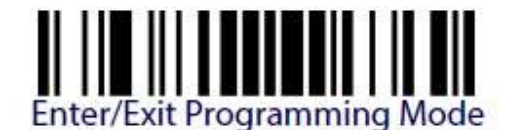

**NBA** 

**CONFIGURATION DATALOGIC PM9300** 

Scan the codes below:

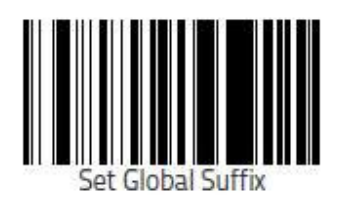

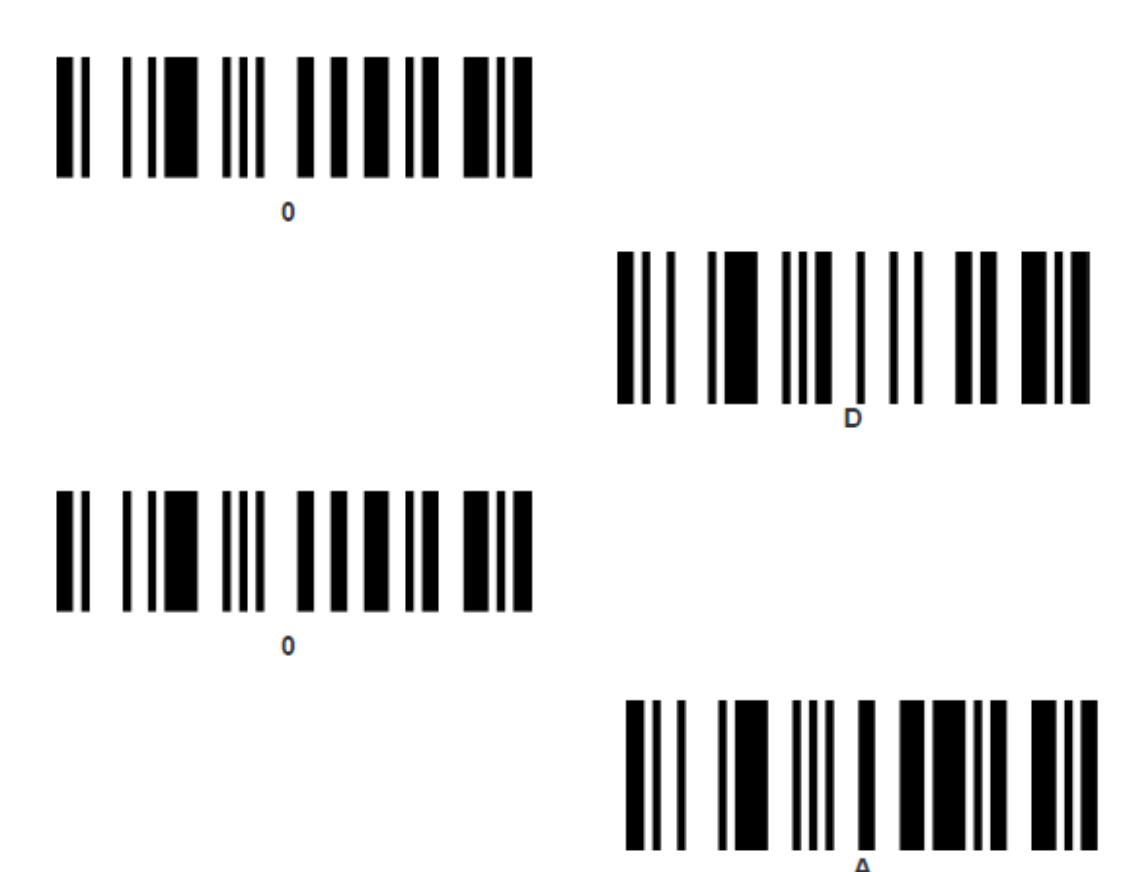

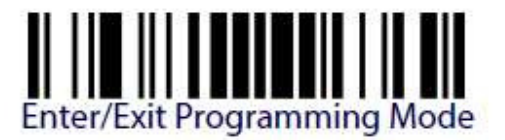

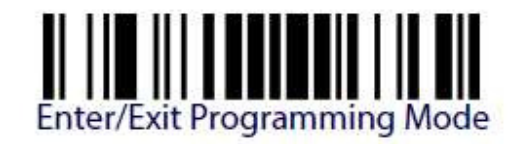

TEL: 450-574-8405

NBAUTOMATION.COM